## Jira Cloud 이슈 커스텀 필드 확인하기

이 문서는 Jira Cloud 버전에서 이슈의 커스텀 필드를 확인에 대한 가이드를 공유하기 위해 작성되었다.

Jira Cloud 버전에서 사용되는 커스텀 필드를 확인하기 위해 다음 페이지로 이동한다.

- 상단 Settings > Issues 머뉴 클릭
- 좌측 메뉴에서 Custom fields 클릭

아래 그림과 같이 Custom fields 리스트를 확인할 수 있다.

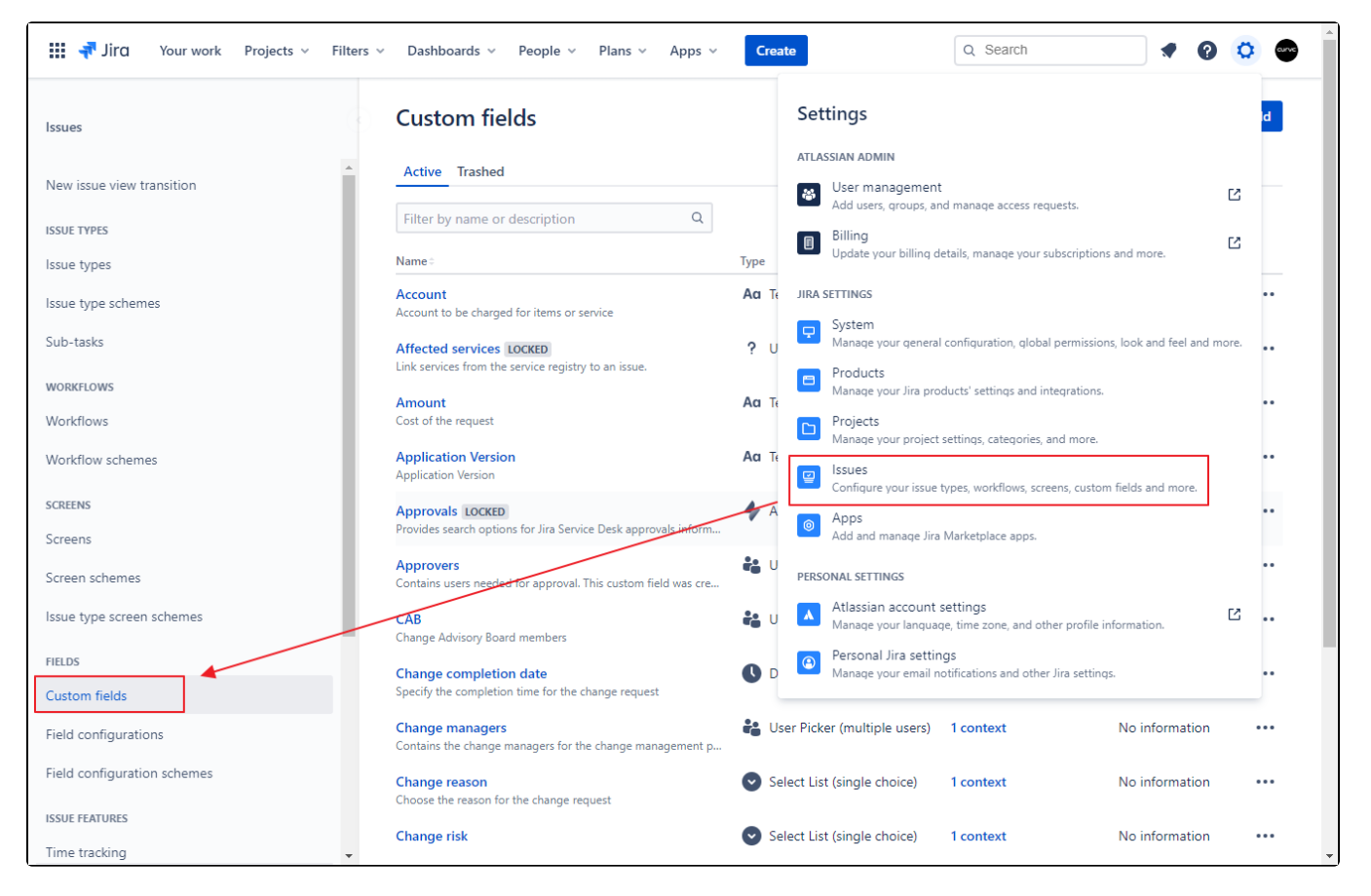